# **<<<**Οδηγός Αναβάθμισης Προηγμένου Λογισμικού**>>>**

Ισχύοντα μοντέλα: Τηλεοράσεις LCD and Τηλεοράσεις PDP που έχουν κυκλοφορήσει τα έτη 2008, 2009

- **LCD TV** : Σειρές \*\***LG20**\*\*, \*\***LG30**\*\*, \*\***LG50**\*\*
- **PDP TV** : Σειρές \*\***PQ20**\*\*, \*\***PQ30**\*\*, \*\***PS30**\*\*, \*\***PQ60**\*\*, \*\***PS60**\*\*, \*\***PG10**\*\*, \*\***PG20/30**\*\*

## n Αναζήτηση του πιο πρόσφατου λογισμικού**.**

#### ¾ Αναζήτηση του πιο πρόσφατου λογισμικού από την ιστοσελίδα **(www.lge.com/gr/support/product)**

- Ο σύμβουλός μας ή το Τηλεφωνικό μας Κέντρο θα σας ενημερώσει για την πιο λεπτομερή μέθοδο.
- c Μεταβείτε στο **www.lge.com** d Επιλέξτε τη χώρα σας
- **@** Μεταβείτε στις Εξυπηρέτηση **&** Υποστήριξη f Κλικ στο Υποστήριξη προϊόντων
- g Εισαγάγετε όνομα ή κωδικό μοντέλου h κλικ στο **"** λογισμικού **"**

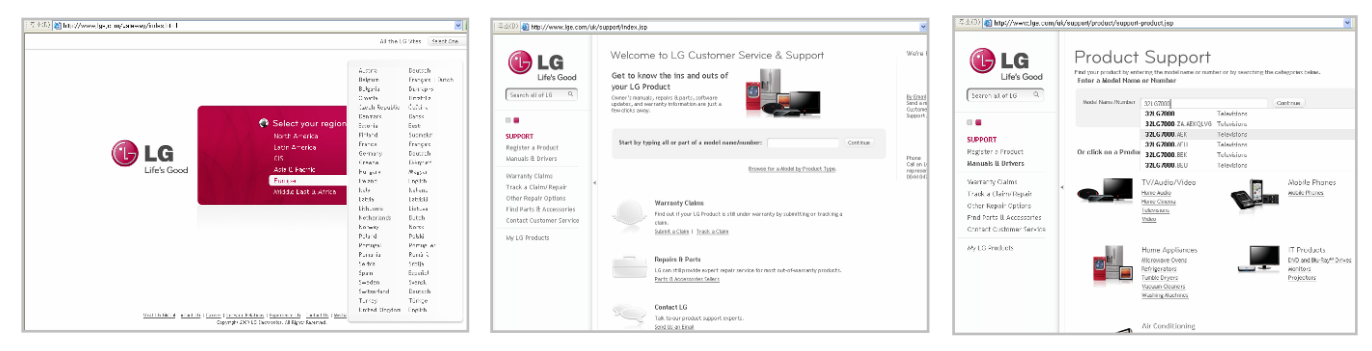

- o Καταφόρτωση του αρχείου του Λογισμικού στη συσκευή μνήμης **USB.**
	- ¾ Αποθηκεύστε το πιο πρόσφατο λογισμικό από την ιστοσελίδα στη συσκευή μνήμης **USB.**
	- ! Προσοχή**!!** Ο Υπολογιστής σας δε διαθέτει Πρόγραμμα προστασίας**.**
	- ① Συνδέστε τη συσκευή Μνήμης **USB** με τη θύρα **USB** του Υπολογιστή σας**.**
	- ② Κάντε κλικ στο **"**Αρχείο λογισμικού**"** από την ιστοσελίδα για να
		- το αποθηκεύσετε στη συσκευή **USB.**

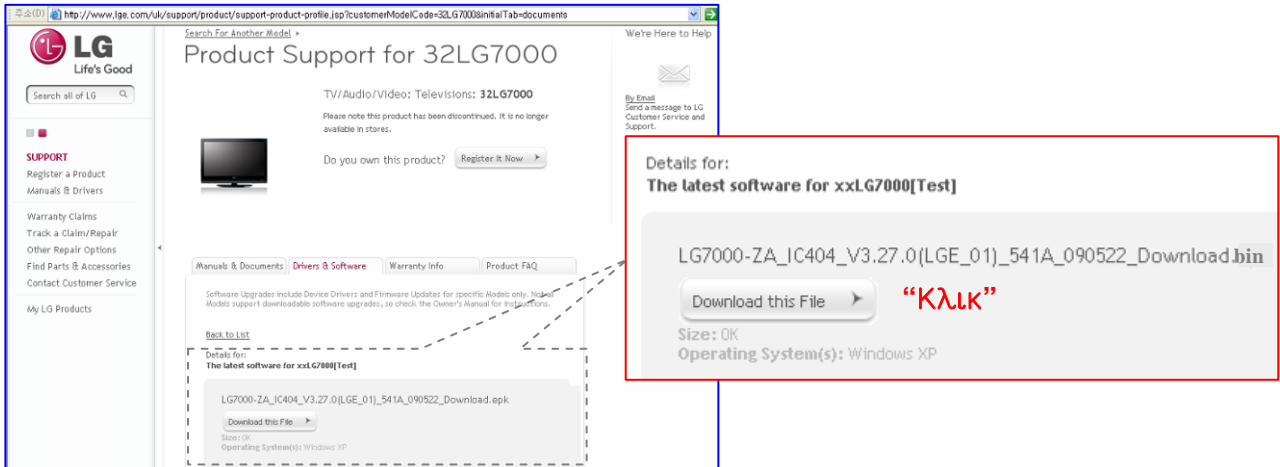

③ Αποθηκεύστε το αρχείο στον Κύριο κατάλογο αρχείων της συσκευής Μνήμης **USB. ( ZIP** λογισμικού**,** Για τον σκοπό αυτό μπορείτε να χρησιμοποιήστε ενα πρόγραμμα όπως το **Winzip)**

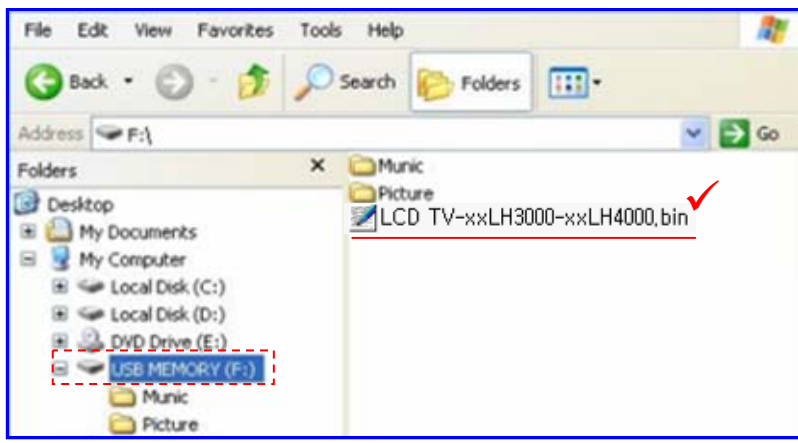

# p Σύνδεση της συσκευής **USB** με την Υποδοχή **USB IN** πάνω στην **TV**

¾ Συνδέστε τη συσκευή **USB** με την Υποδοχή **USB IN (**ή **USB IN SERVICE ONLY)** πάνω στην **TV**

※ Θέση της Υποδοχής USB IN : Πλάι ή Πίσω (διαφέρει ανάλογα με το μοντέλο της τηλεόρασης)

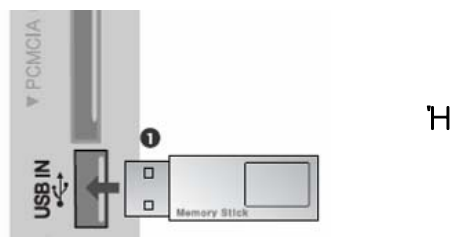

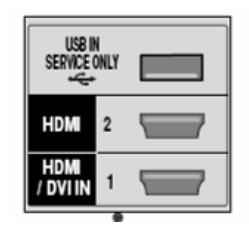

- q Εκτέλεση της αναβάθμισης του λογισμικού
- ¾ Εάν η **TV** αναγνωρίζει το πιο πρόσφατο λογισμικό για την το μοντέλο Τηλεόρασης του πελάτη από τη συνδεδεμένη συσκευή **USB,** θα εμφανιστεί το ακόλουθο μήνυμα παρακάτω**.**
- ¾ Παρακαλώ επιλέξτε **"OK"** για να εκτελέσετε αυτόματα την αναβάθμιση**.**
- ※ Εάν η έκδοση του λογισμικού στη συσκευή USB είναι ίδια ή παλαιότερη από την έκδοση του Λογισμικού στην Τηλεόρασή σας, τότε το παρακάτω μήνυμα δε θα εμφανιστεί.
- ※ Ελάχιστες συσκευές USB μπορεί να μην είναι συμβατές με την Τηλεόραση.

Στην περίπτωση αυτή χρησιμοποιήστε άλλη συσκευή USB.

#### ! Προειδοποίηση**!!**

Παρακαλούμε μην αποσυνδέετε το ρεύμα ή μην αφαιρείτε τη συσκευή **USB** την ώρα της εκτέλεσης της αναβάθμισης**.**

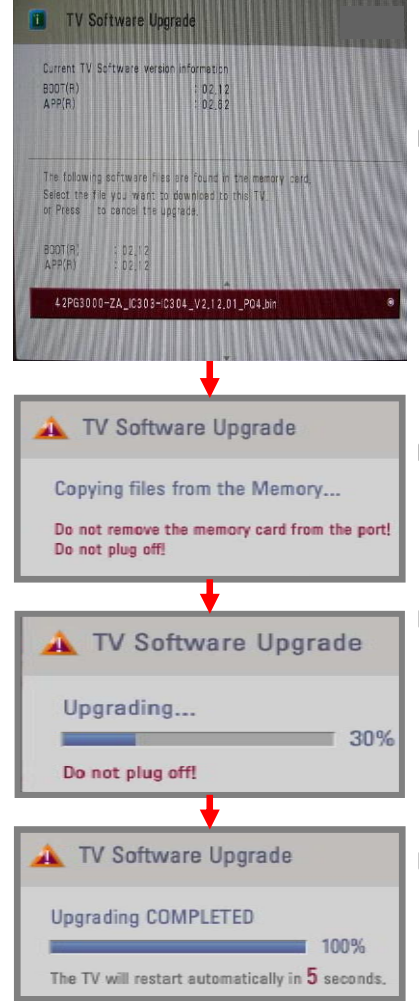

Βήμα **1.** Παρακαλούμε πιέστε **"OK"** για να εκτελέσετε την αναβάθμιση αυτόματα**.**

## Βήμα **2.** Αντιγραφή του αρχείου του λογισμικού από τη συσκευή **USB** στην Τηλεοράσεις**.**

※Μην αφαιρείτε τη συσκευή USB ενώ εμφανίζετε το εν λόγω μήνυμα.

## Βήμα **3.** Εκτέλεση της αναβάθμισης του λογισμικού

※ Μην αποσυνδέσετε το ρεύμα, ενώ εμφανίζετε το εν λόγω μήνυμα.

※ Σε περίπτωση που παρουσιαστούν προβλήματα κατά τη διάρκεια της αναβάθμισης, θα εμφανιστεί στην TV ένα μήνυμα σφάλματος και πραγματοποιήστε επανεκκίνηση για να επιστρέψετε στην προηγούμενη έκδοση.

#### Βήμα **4.** Ολοκληρώστε την αναβάθμιση του λογισμικού

- Με την ολοκλήρωση της αναβάθμισης, εμφανίζετε το εν λόγω μήνυμα.
- Η TV θα απενεργοποιηθεί αυτόματα μετά την ολοκλήρωση της αναβάθμισης.

## Σημείωση !

- Μπορείτε να ελέγξετε την αναβαθμισμένη έκδοση του λογισμικού από το **"**Μενού Διαγνωστικής**"** ( Μενού OSD: Ρύθμιση -> Διαγνωστική)
- Μπορεί να γίνεται έναρξη προηγούμενων ρυθμίσεων του μενού (Ρύθμιση Καναλιών**,** Εικόνα**...**)
- Εάν εξακολουθήσετε να έχετε προβλήματα μετά την αναβάθμιση**,**
- παρακαλούμε επικοινωνήστε μαζί μας εκ νέου.